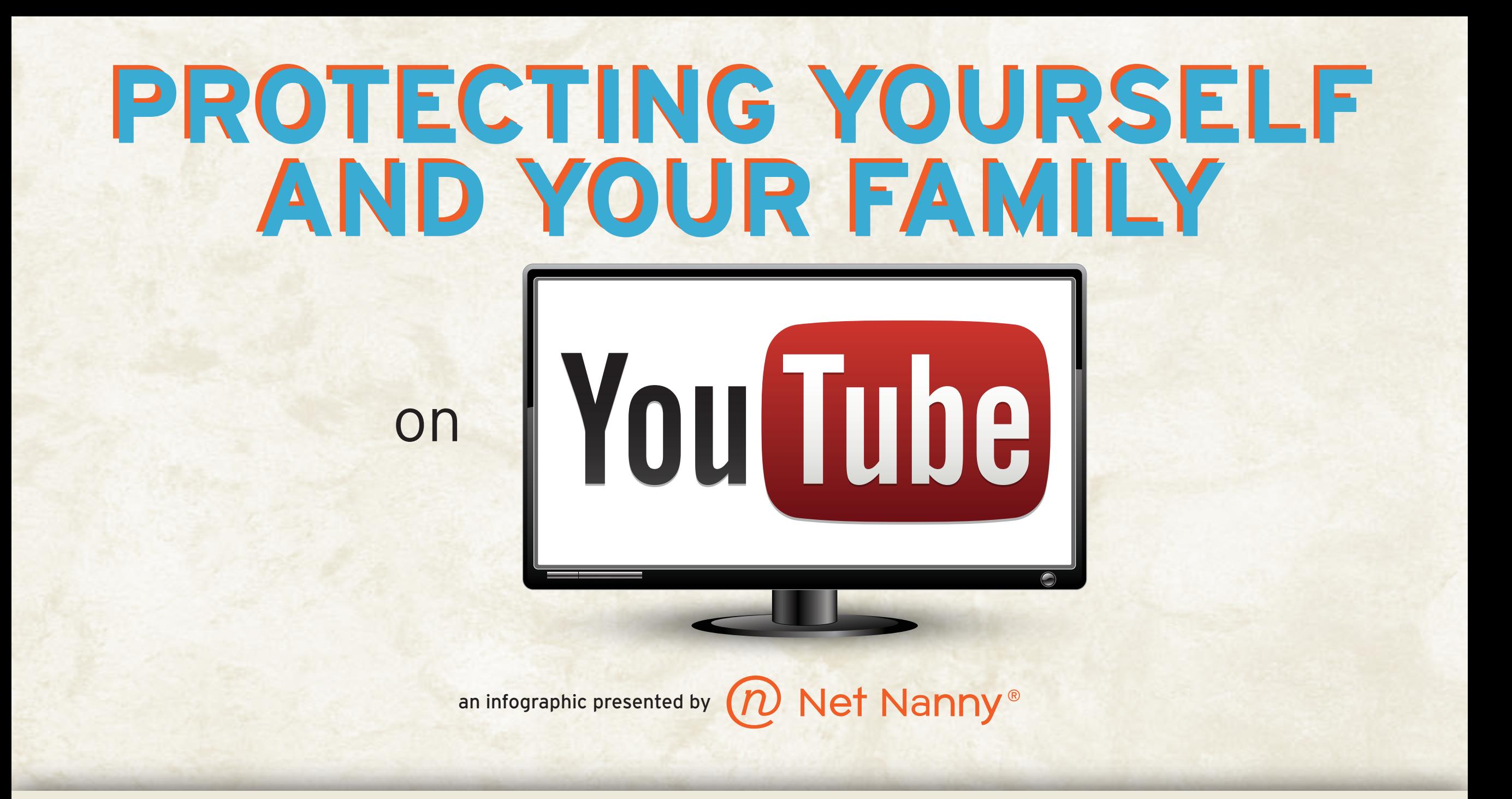

## **THERE IS NO RELIABLE THERE IS NO RELIABLE VIDEO-FILTERING SOLUTION VIDEO-FILTERING SOLUTION FOR YOUTUBE. FOR YOUTUBE.**

The problem:

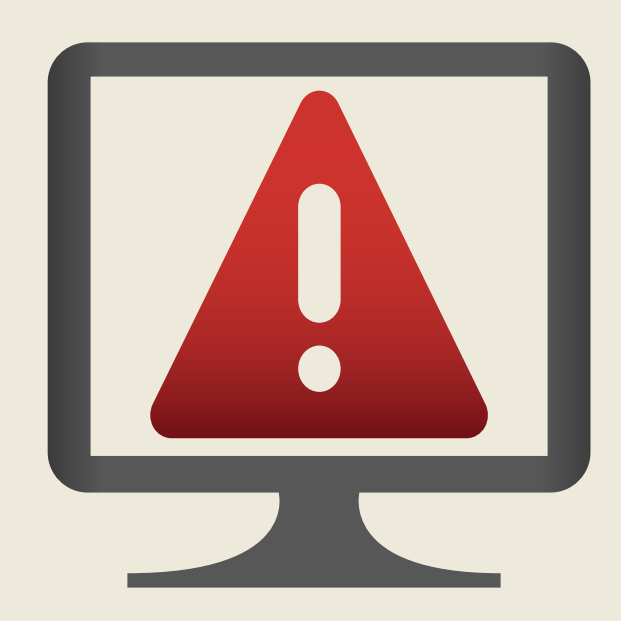

**1** Scroll to the bottom of any YouTube page and click the "Safety" button. <u>**0.©**</u> Language: English

Country: Worldwide  $\sim$ 

Safety: On

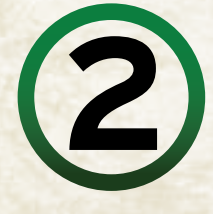

#### Safety mode

- Safety mode hides videos that may contain inappropriate content fl inappropriate content.
- Your safety mode setting will apply to this browser only. Sign in to

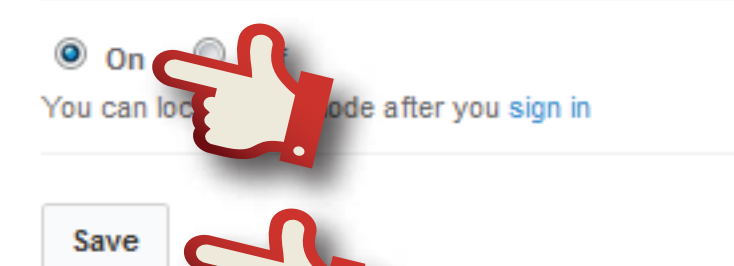

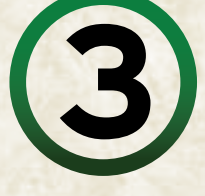

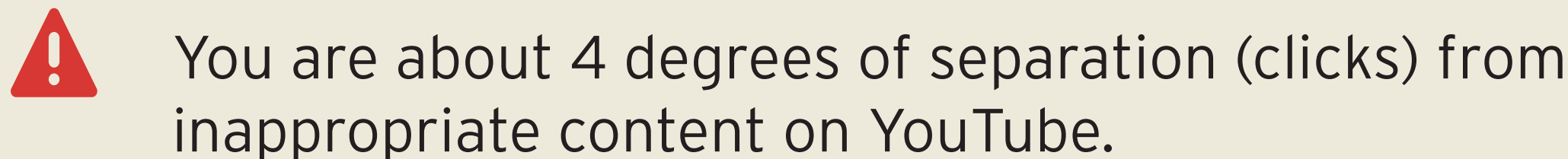

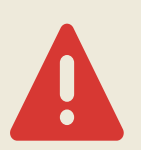

Profane user comments (#&@%!) are too easy for your kids to see.

Set Safety Mode to "on" and click "Save."<br> **3** To lock the setting for your browser, sign in."<br>
to your Google account by clicking "sign in." Enter your Google username and password.

#### Safety mode

- Safety mode hides videos that may contain inappropriate content fl inappropriate content.
- Your safety mode setting will apply to this browser only. Sign in to

### $\bullet$  on  $\circ$  off

You can lock safety mode after you sign in

Save

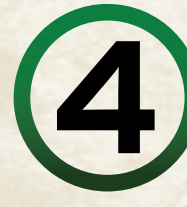

## The solution:

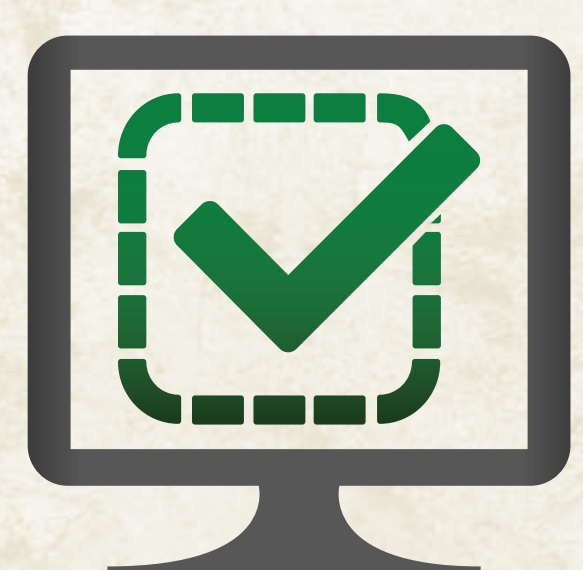

# **TURN ON AND LOCK TURN ON AND LOCK YOUTUBE SAFETY MODE! YOUTUBE SAFETY MODE!**

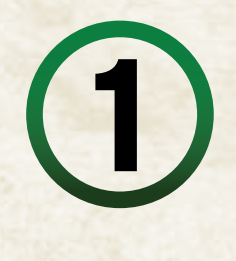

*®* Net Nanny® presented by **netnanny.com**

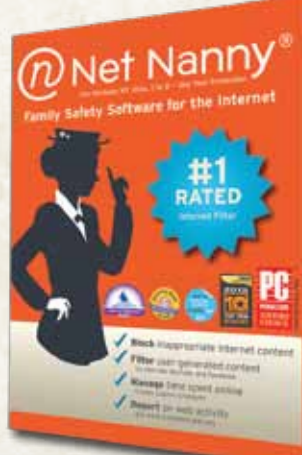

**4** Return to the Safety Mode panel by clicking the "Safety Button" again, then click "Lock safety mode on this browser." You may need to re-enter your Google password.

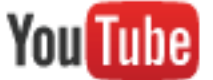

<u>**0.©**</u> Language: English

Country: W

#### Safety mode

- Safety mode hides videos that may contain inappropriate conte inappropriate content.
- Safety mode also enables Google SafeSearch, and turning it of
- · Safety mode will be enabled everywhere you use YouTube will

### $\circ$  on  $\circ$  off

Lock safety mode on this browser Safety mode lock prevents others from cha afety mode

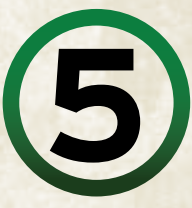

You should now see this message:

Successfully locked Safety Mode setting on this browser

You can disable Safety Mode again by logging in and clicking "Unlock safety mode on this browser." You may have to re-enter your Google password.